# Alibaba Cloud Cloud Firewall

**Pricing**

**Issue: 20190912**

MORE THAN JUST CLOUD | C- Alibaba Cloud

### <span id="page-1-0"></span>Legal disclaimer

**Alibaba Cloud reminds you to carefully read and fully understand the terms and conditions of this legal disclaimer before you read or use this document. If you have read or used this document, it shall be deemed as your total acceptance of this legal disclaimer.**

- **1. You shall download and obtain this document from the Alibaba Cloud website or other Alibaba Cloud-authorized channels, and use this document for your own legal business activities only. The content of this document is considered confidential information of Alibaba Cloud. You shall strictly abide by the confidentiality obligations. No part of this document shall be disclosed or provided to any third party for use without the prior written consent of Alibaba Cloud.**
- **2. No part of this document shall be excerpted, translated, reproduced, transmitted, or disseminated by any organization, company, or individual in any form or by any means without the prior written consent of Alibaba Cloud.**
- **3. The content of this document may be changed due to product version upgrades , adjustments, or other reasons. Alibaba Cloud reserves the right to modify the content of this document without notice and the updated versions of this document will be occasionally released through Alibaba Cloud-authorized channels. You shall pay attention to the version changes of this document as they occur and download and obtain the most up-to-date version of this document from Alibaba Cloud-authorized channels.**
- **4. This document serves only as a reference guide for your use of Alibaba Cloud products and services. Alibaba Cloud provides the document in the context that Alibaba Cloud products and services are provided on an "as is", "with all faults " and "as available" basis. Alibaba Cloud makes every effort to provide relevant operational guidance based on existing technologies. However, Alibaba Cloud hereby makes a clear statement that it in no way guarantees the accuracy, integrity , applicability, and reliability of the content of this document, either explicitly or implicitly. Alibaba Cloud shall not bear any liability for any errors or financial losses incurred by any organizations, companies, or individuals arising from their download, use, or trust in this document. Alibaba Cloud shall not, under any circumstances, bear responsibility for any indirect, consequential, exemplary, incidental, special, or punitive damages, including lost profits arising from the use**

**or trust in this document, even if Alibaba Cloud has been notified of the possibility of such a loss.**

- **5. By law, all the content of the Alibaba Cloud website, including but not limited to works, products, images, archives, information, materials, website architecture, website graphic layout, and webpage design, are intellectual property of Alibaba Cloud and/or its affiliates. This intellectual property includes, but is not limited to, trademark rights, patent rights, copyrights, and trade secrets. No part of the Alibaba Cloud website, product programs, or content shall be used, modified , reproduced, publicly transmitted, changed, disseminated, distributed, or published without the prior written consent of Alibaba Cloud and/or its affiliates . The names owned by Alibaba Cloud shall not be used, published, or reproduced for marketing, advertising, promotion, or other purposes without the prior written consent of Alibaba Cloud. The names owned by Alibaba Cloud include, but are not limited to, "Alibaba Cloud", "Aliyun", "HiChina", and other brands of Alibaba Cloud and/or its affiliates, which appear separately or in combination, as well as the auxiliary signs and patterns of the preceding brands, or anything similar to the company names, trade names, trademarks, product or service names, domain names, patterns, logos, marks, signs, or special descriptions that third parties identify as Alibaba Cloud and/or its affiliates).**
- **6. Please contact Alibaba Cloud directly if you discover any errors in this document.**

### <span id="page-4-0"></span>Generic conventions

#### Table -1: Style conventions

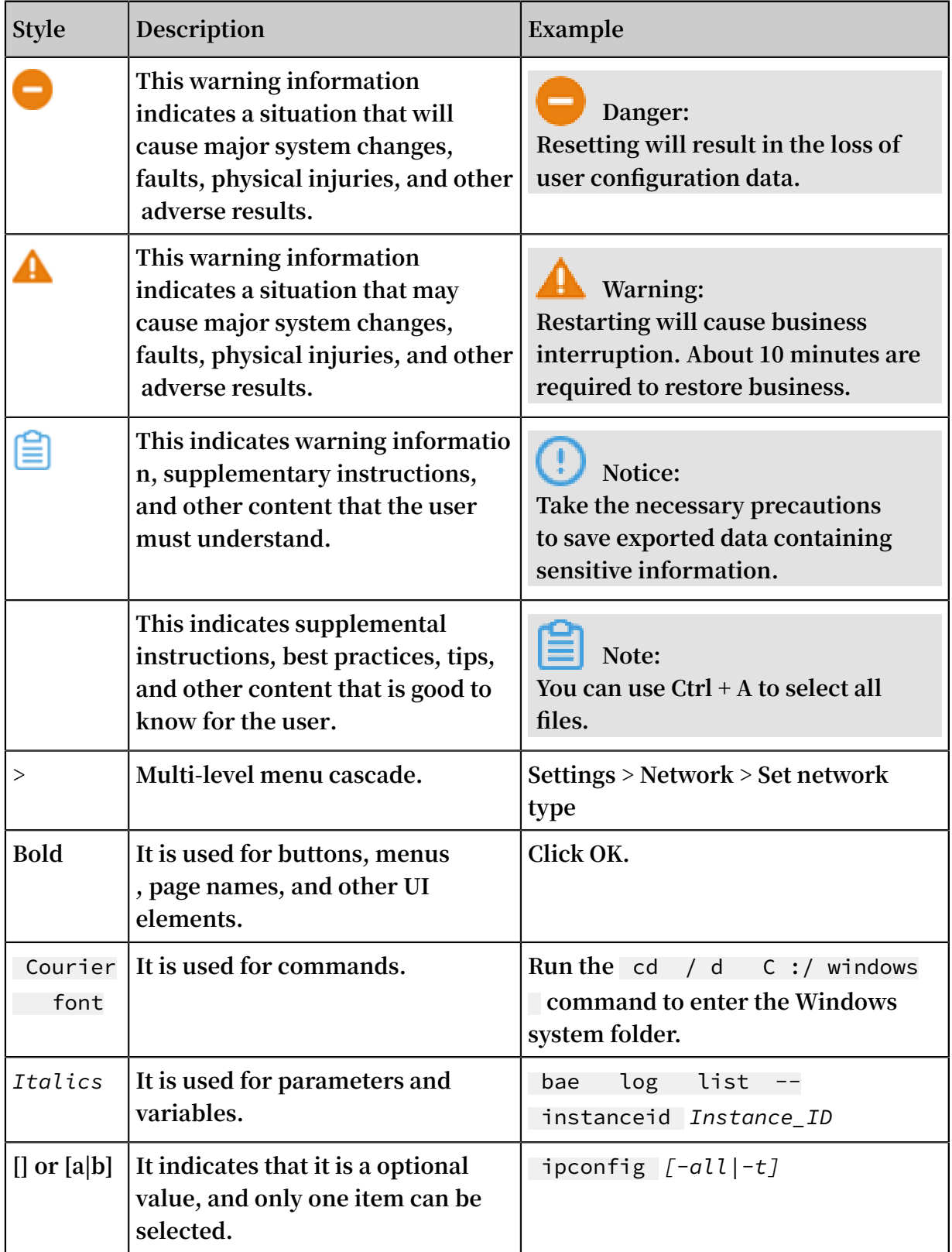

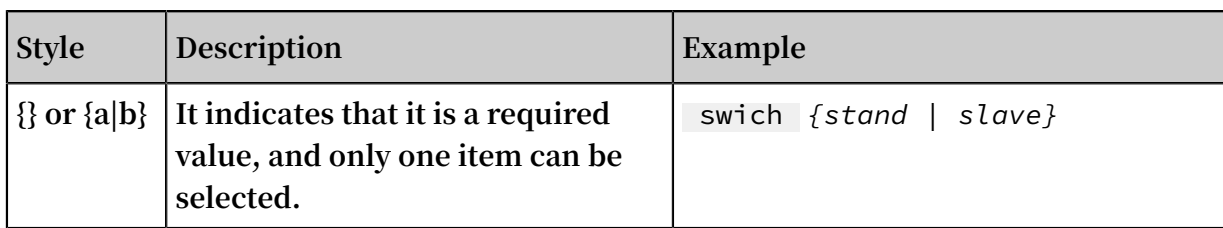

### Contents

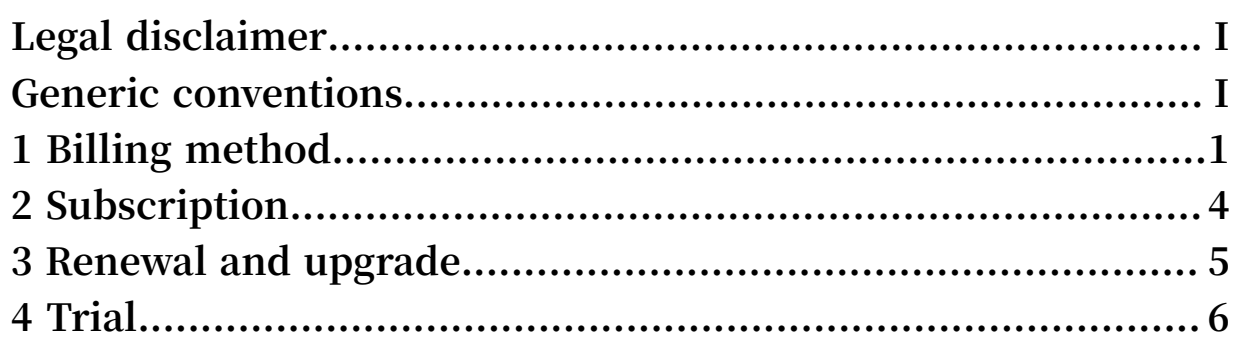

# <span id="page-8-0"></span>1 Billing method

**Cloud Firewall has three editions: Advanced, Enterprise, and Flagship.**

**These editions provide different features. For more information, see Features.**

**Billing of the Cloud Firewall service**

### **Note:**

**Currently, only the users with ECS instances based in Malaysia or Singapore can purchase the Cloud Firewall.**

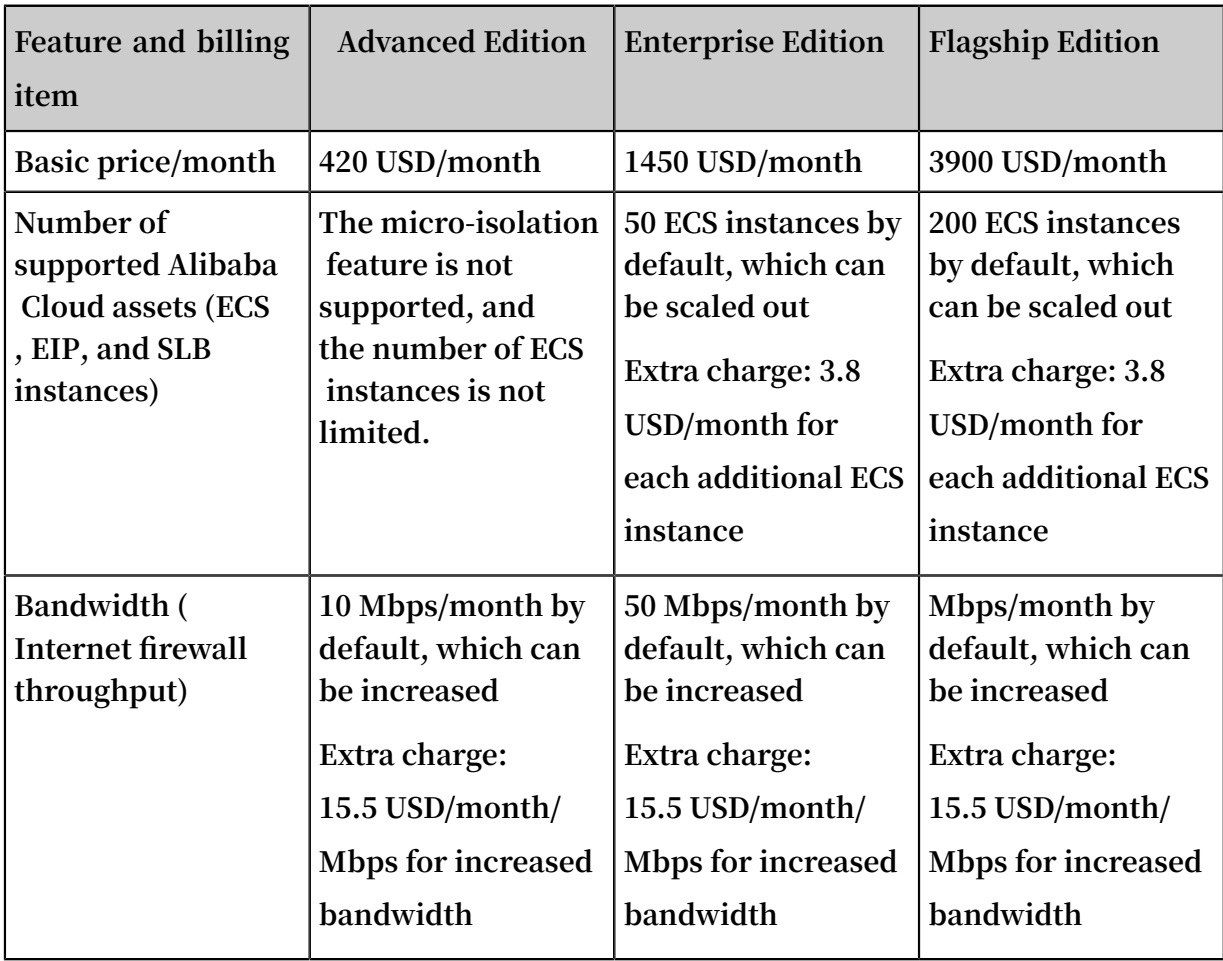

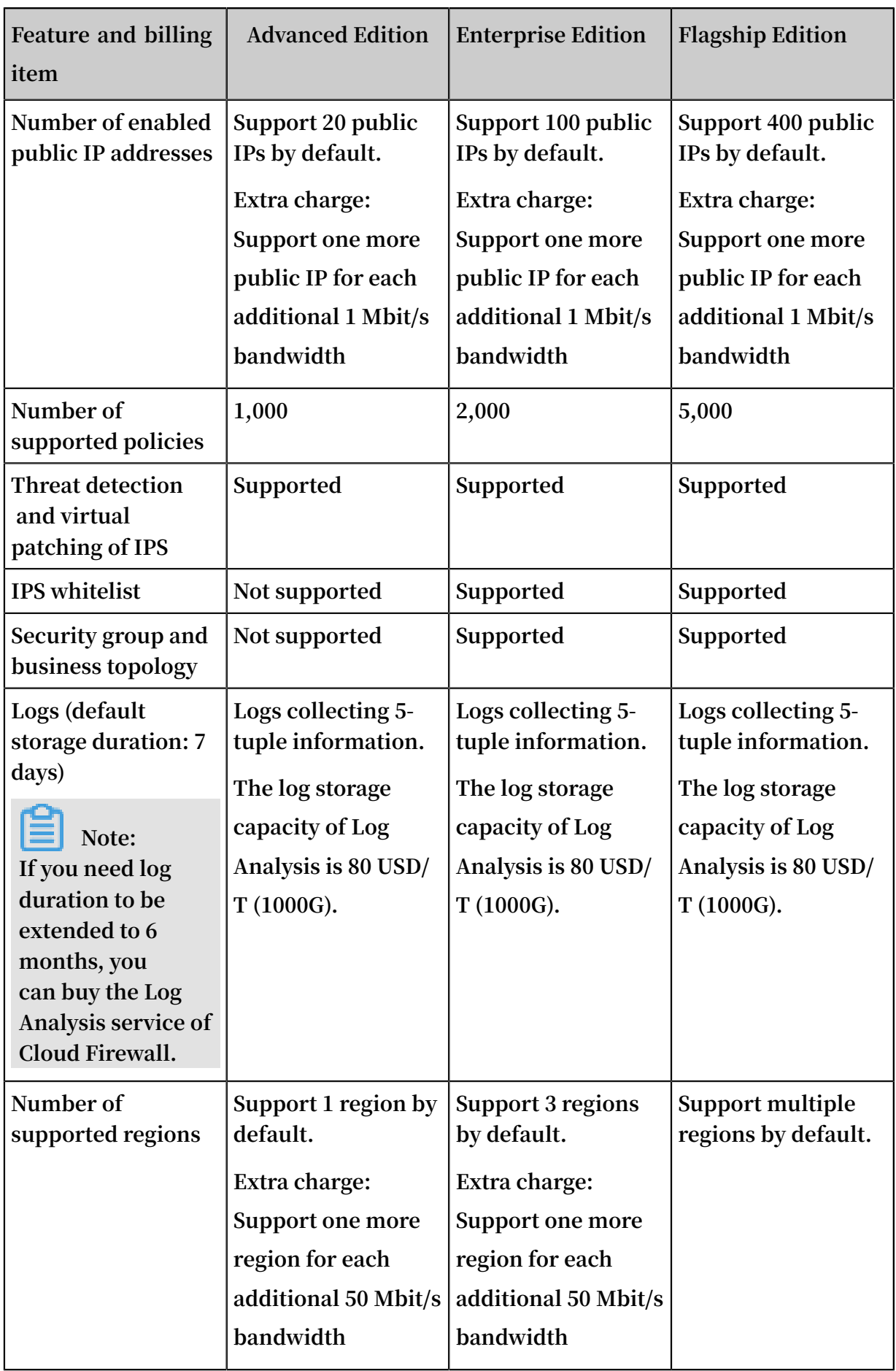

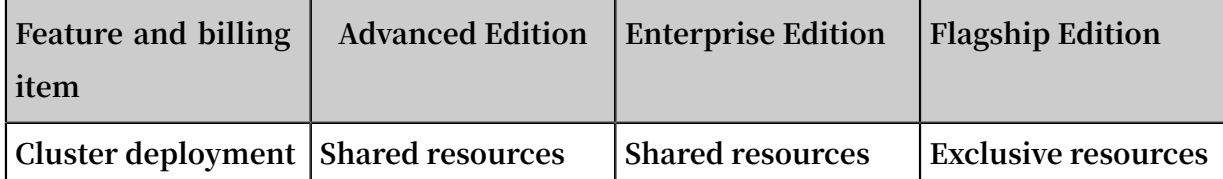

### **Note:**

**Cloud Firewall protects Alibaba Cloud assets including ECS, EIP, and intranet SLB. It currently does not support non-Alibaba Cloud servers.**

#### Billing example

**Assume that an Enterprise Edition user has 60 Alibaba Cloud assets with the bandwidth being 60 Mbit/s. Compared to the default number of supported Alibaba Cloud assets and default bandwidth, the user uses 10 additional ECS instances and 10 Mbit/s increased bandwidth. If this user subscribes to the Cloud Firewall service for six months, the service fee (unit: USD) is calculated as follows: (1,500 USD + 4 USD x**  $10 + 16$  **USD**  $\times$  10)  $\times$  6.

#### Billing method

**Month or annual subscription.**

**For more information, see Subscription.**

#### Billing period

**You are billed for the validity period specified in your subscription.**

#### Related

**#unique\_5 #unique\_6 #unique\_7 #unique\_8**

## <span id="page-11-0"></span>2 Subscription

**The Cloud Firewall service supports annual and monthly subscriptions. The minimum subscription period is six months.**

#### Procedure

- **1. Log on to the [Purchase](https://common-buy.aliyun.com/?spm=5176.151680.785291.ee.28e77a94Kd4YTC&commodityCode=vipcloudfw#/buy) Cloud Firewall page.**
- **2. Select the Cloud Firewall edition you want.**

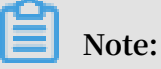

**Cloud Firewall has three editions: Pro, Enterprise, and Flagmenship editions. Different editions support different features and billing methods. For more details, see#unique\_4 and #unique\_10.**

- **3. Drag the slider to select the bandwidth or enter a bandwidth value in the Bandwidth text box.**
- **4. Select a value for Subscription period.**

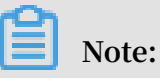

**The minimum subscription period is six months, regardless of the edition you select. A 15% discount is offered for subscriptions that last one year. The maximum subscription period is three years.**

**5. Confirm the order, select I agree to the terms and conditions of Cloud Firewall, and pay the subscription fee.**

**After the payment is complete, you can use the Cloud Firewall service in the Cloud Firewall console.**

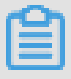

#### **Note:**

**If you have subscribed to an edition and want to downgrade it to a lower edition, submit a work order to unsubscribe from the current edition and then subscribe to the lower edition.**

### <span id="page-12-0"></span>3 Renewal and upgrade

**To ensure that the security protection services run properly, renew your subscription to the Cloud Firewall service before it expires.**

Renew the subscription to the Cloud Firewall service

**Within the five days after the Cloud Firewall service subscription expires, Alibaba Cloud retains your configurations and data in Cloud Firewall. If you renew the subscription within this period, you can continue to use the current configurations and data.**

**If you do not renew the subscription within this period, all your configurations and data in Cloud Firewall are released. If you want to continue using the Cloud Firewall service, you need to subscribe to it again. For more information, see Subscription.**

#### **Procedure**

- **1. Log on to the Cloud [Firewall](https://yundun.console.aliyun.com/?spm=5176.2020520001.aliyun_sidebar.12.23064bd3ccxMfx&p=cfw#/cfw/resourceGraph) console.**
- **2. In the upper-right corner, click Renew.**
- **3. Select a value for Renewal period.**
- **4. Select I agree to the terms and conditions of Cloud Firewall and pay the renewal fee.**

**After the renewal is complete, you can see the new expiration date in the upper-right corner of the Cloud Firewall console.**

#### Upgrade the Cloud Firewall service

- **1. Log on to the Cloud [Firewall](https://yundun.console.aliyun.com/?spm=5176.2020520001.aliyun_sidebar.12.23064bd3ccxMfx&p=cfw#/cfw/resourceGraph) console.**
- **2. In the upper-right corner, click Upgrade.**
- **3. Select the expected configuration and click Checkout.**

**After the payment is complete, the new version of the Cloud Firewall service takes effect immediately. You can see the new version information in the upper-right corner of the Cloud Firewall console.**

# <span id="page-13-0"></span>4 Trial

**This section describes how to activate the trial edition of Cloud Firewall, through which you can learn about the features of Cloud Firewall and how to use it.**

Limit

**Cloud Firewall can be used for free for 7 days. After the trial is over, you must purchase the Cloud Firewall to use the cloud firewall function.**

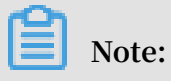

**Cloud Firewall can only be tested once for free.**

#### Procedure

- **1. Log on to the Cloud [Firewall](https://yundunnext.console.aliyun.com/?p=cfwnext&accounttraceid=b2885b17-f4d3-4187-9663-a2a1f10446e7#/overview) console.**
- **2. Click Free Trial.**

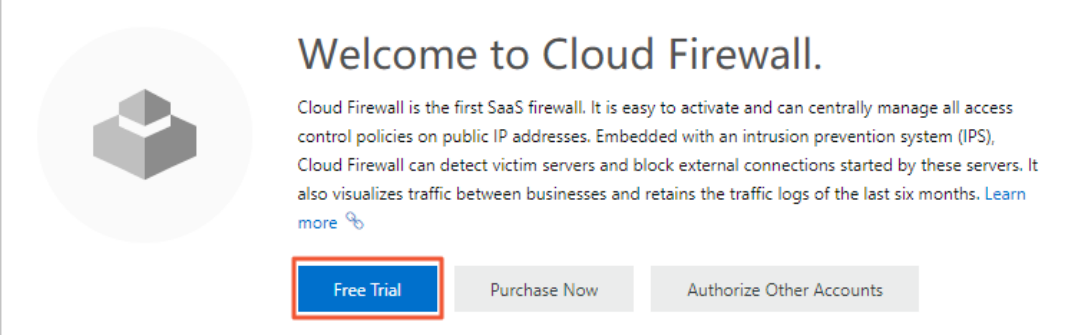

**3. Click Authorize Other Accounts.**

### **4. On the Cloud Resource Access Authorization page, click Confirm Authorization Policy.**

**After the authorization is complete, your cloud resources are accessible to Cloud Firewall and you can use the relevant services of Cloud Firewall.**

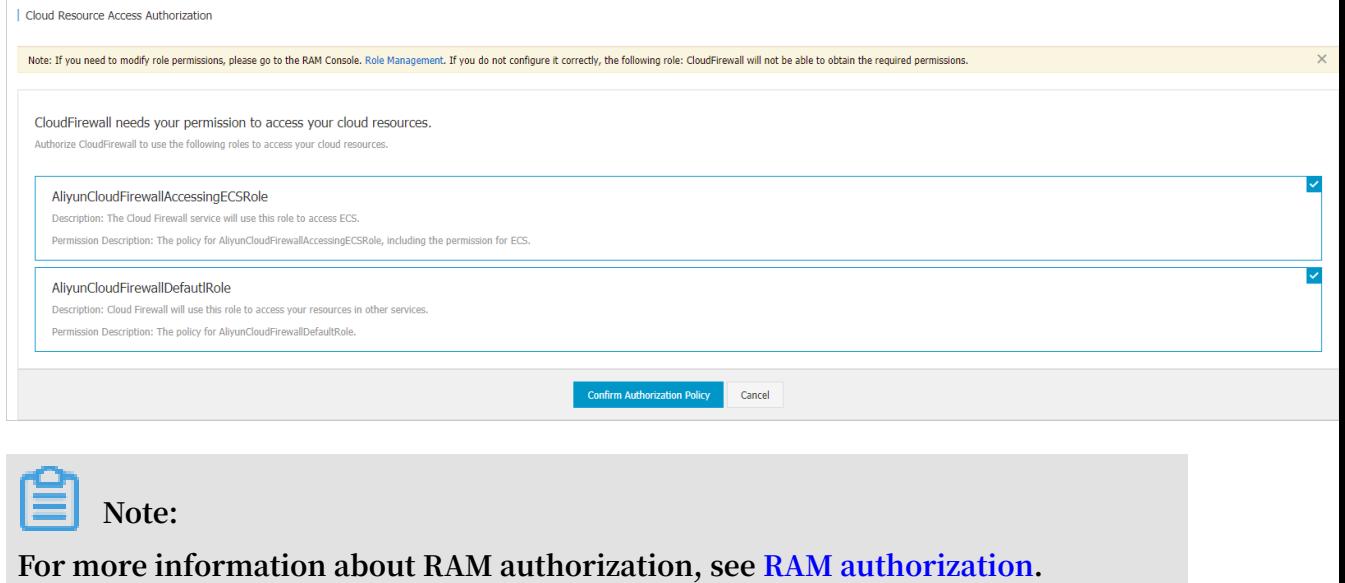